# **Gerenciamento de redes usando Nagios**

Marcelo Costa Edgar Shine

#### Agenda

- **¤ Motivação**
- Ferramentas de monitoração de rede
- Diferenças entre algumas ferramentas de monitoração de rede.
- $\textbf{H}$  Nagios: conceitos gerais
- Nagios: Centro de monitoração, plugins, agents
- Nagios: Grupos de alerta, níveis de alerta
- Implantação de Nagios na rede da Canbras  $\#$  Q & A

#### Motivação

Expansão da gerência de rede

- Forma pró-ativa
- Automatizar check-ups de rotina
- Eventos "suspeitos"
	- Cabos "soltos"
	- "Flaps misteriosos" de links redundantes
	- **Servidores que "somem"**
	- Diretórios que "somem"
	- Comentários que aparecem no crontab "misteriosamente"

Localizar falhas de serviços de forma mais eficiente

# Ferramentas de monitoração de redes

**¤Free Nagios MRTG** ■ NTop **# Comerciais Bigbrother**  $\blacksquare$  Tivoli **Sniffer** 

Algumas diferenças entre ferramentas de monitoração

Vários métodos são empregados para monitoração de redes, que diferem quanto ao método de coleta de dados:

- Coleta no meio físico: ou "no fio".
- Coleta por terceiros: SNMP.
- Coleta por conexão fim-a-fim: o Nagios é um exemplo típico.

#### Nagios: conceitos gerais

- É voltado para monitoração de aplicações ou condições de recursos computacionais.
- Usa RDB para armazenar informações.
- Pode alertar administradores ou grupos de administração por alguns métodos (por exemplo email).
- Pode gerar estatísticas diversas: número de outages, porcentagem de outages de um determinado período.
- Pode gerar um mapa da rede monitorada.
- Aplicação web-based.

Centro de monitoração, plugins, agents

- O centro de monitoração enxerga cada componente a ser monitorado.
- Plugins simulam uma situação real de acesso ao serviço.
- Agents coletam dados internos de aplicações para enviar para o centro de monitoração.

#### Ambiente Nagios Padrão

#### Rodando plugins localmente

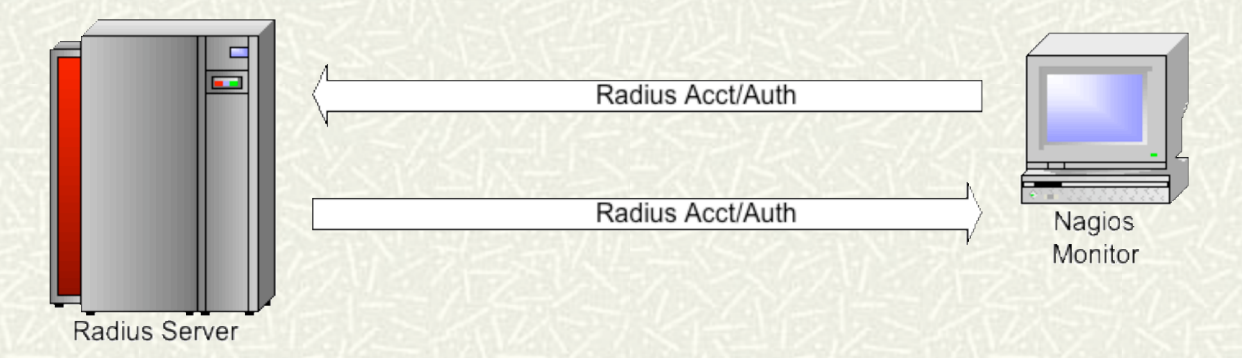

#### Rodando plugins remotamente

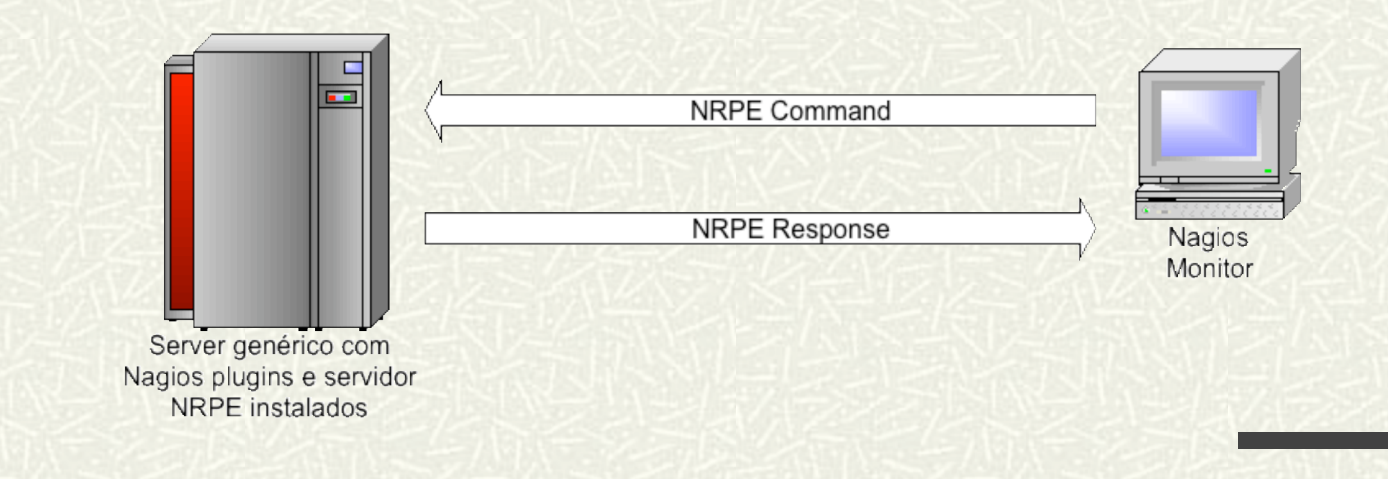

#### Notificações

#### Notificação de state

#OK Unknown Warning Critical

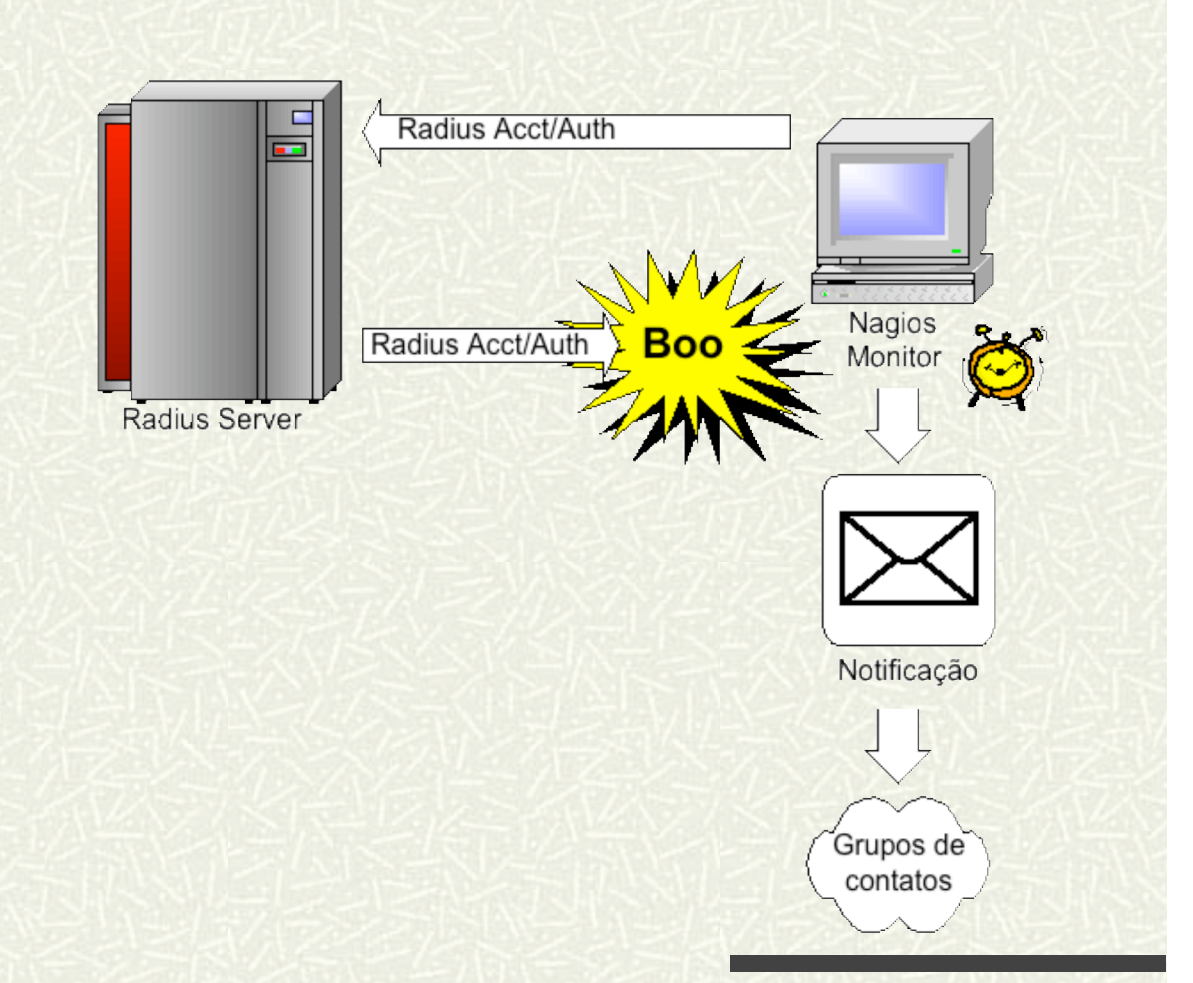

## Grupos de alerta, níveis de alerta

Não existe um limite para grupos de alerta, podemos criar grupos específicos como "segurança", "netadmin", "bd-admin", "infraestrutura", "diretoria" e incluir ou não em um alerta de serviço determinado.

Níveis de alerta: critical e warning. Pode ser customizado.

#### Grupos de contato

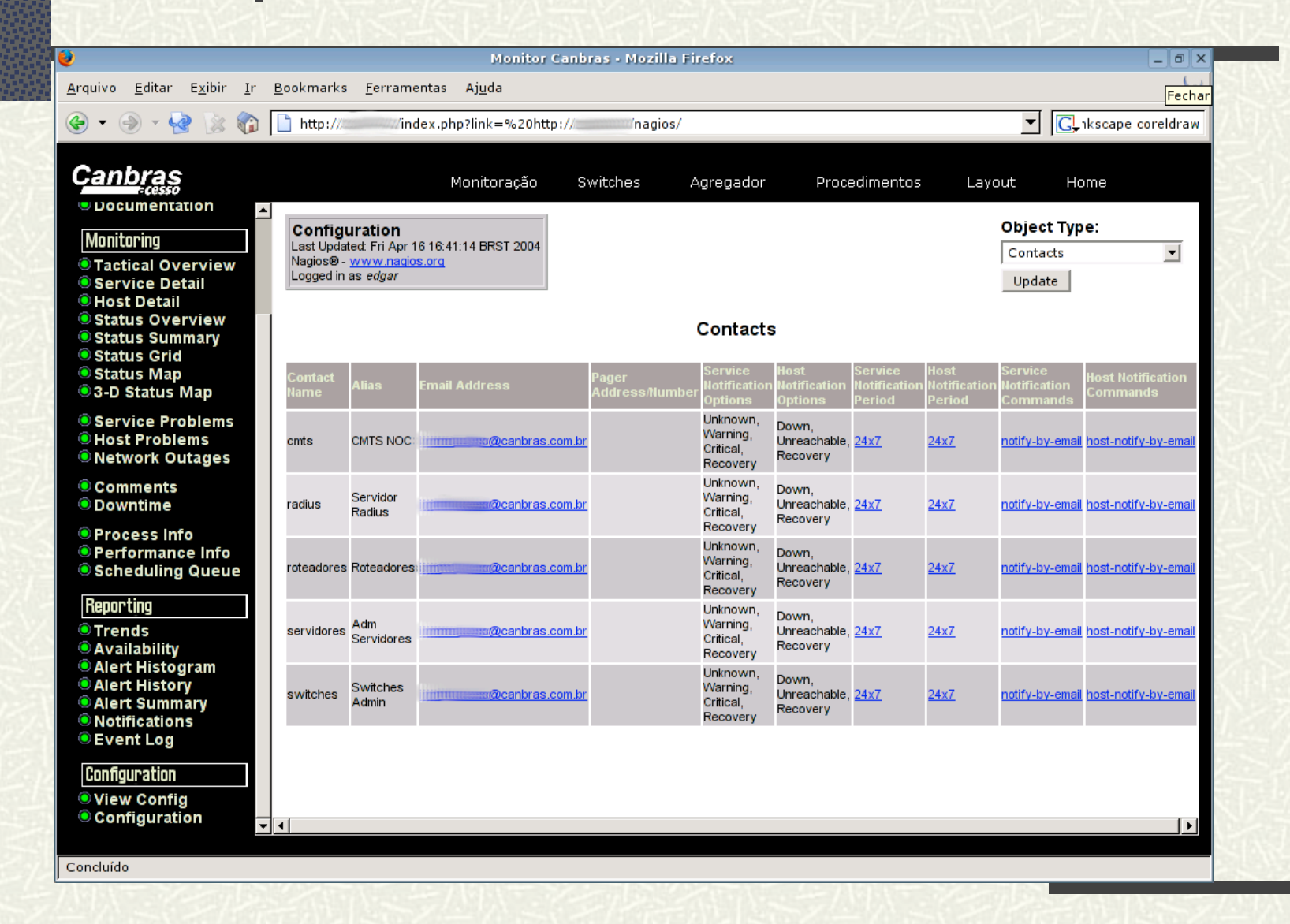

# A implantação do Nagios no ambiente Canbras

A CANBRAS é uma empresa voltada ao segmento de acesso banda larga via CATV. Não possui ISP próprio, sendo voltado apenas à conexão de última milha de usuários residenciais e corporativos.

A tecnologia adotada é o acesso via protocolo PPPoE.

## Estrutura da rede de acesso **Canbras**

**Example 1 Bradius servers ¤ DHCP servers ¤ RDB servers**  $\sharp$  **Switches ISP A HFC Access** Regional Head-end **Network Network Exercise ISP B DOCSIS** Compillant **DOCSIS ¤ Bridges** Cable Modem Router Compliant Aggregator **ISP-C CMTS**  $\#$ etc

A implantação do Nagios no ambiente Canbras (2)

Serviços a serem monitorados do acesso:

- Servidores
	- **RADIUS**
	- DHCP
	- **Monitoração MRTG**
	- **Em todos eles CPU, Disk.**
- **Equipamentos** 
	- **Roteadores**
	- **Switches**
	- **CMTS**

A implantação do Nagios no ambiente Canbras (3)

Serviços a serem monitorados do IT: **Servidores** 

- **Oracle**
- **DNS**
- **Email**
- Web
- **Equipamentos** 
	- **Roteadores**
	- Switches

## **Screen Shots**

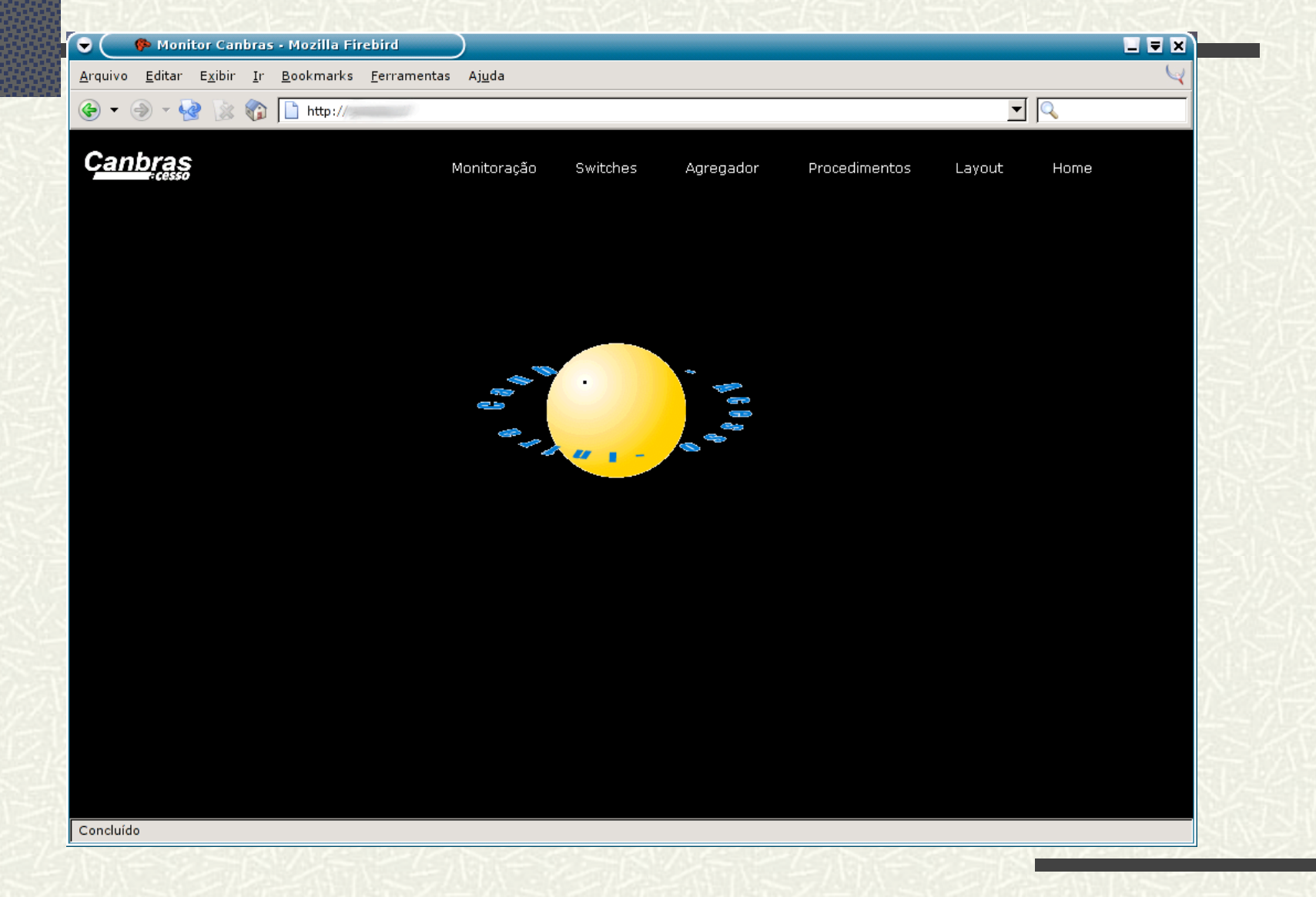

## Screen Shots (2)

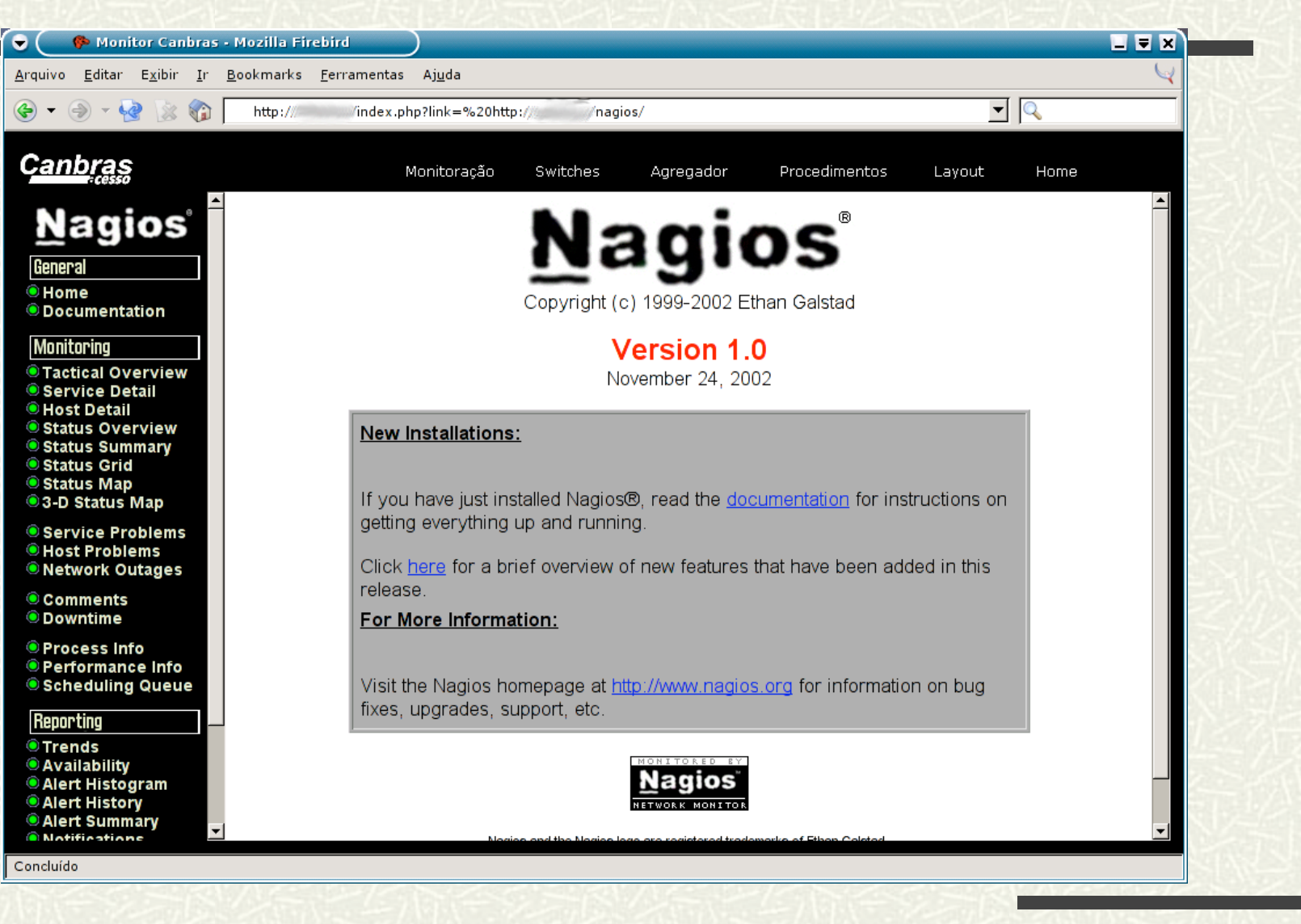

#### Screen Shots (3)

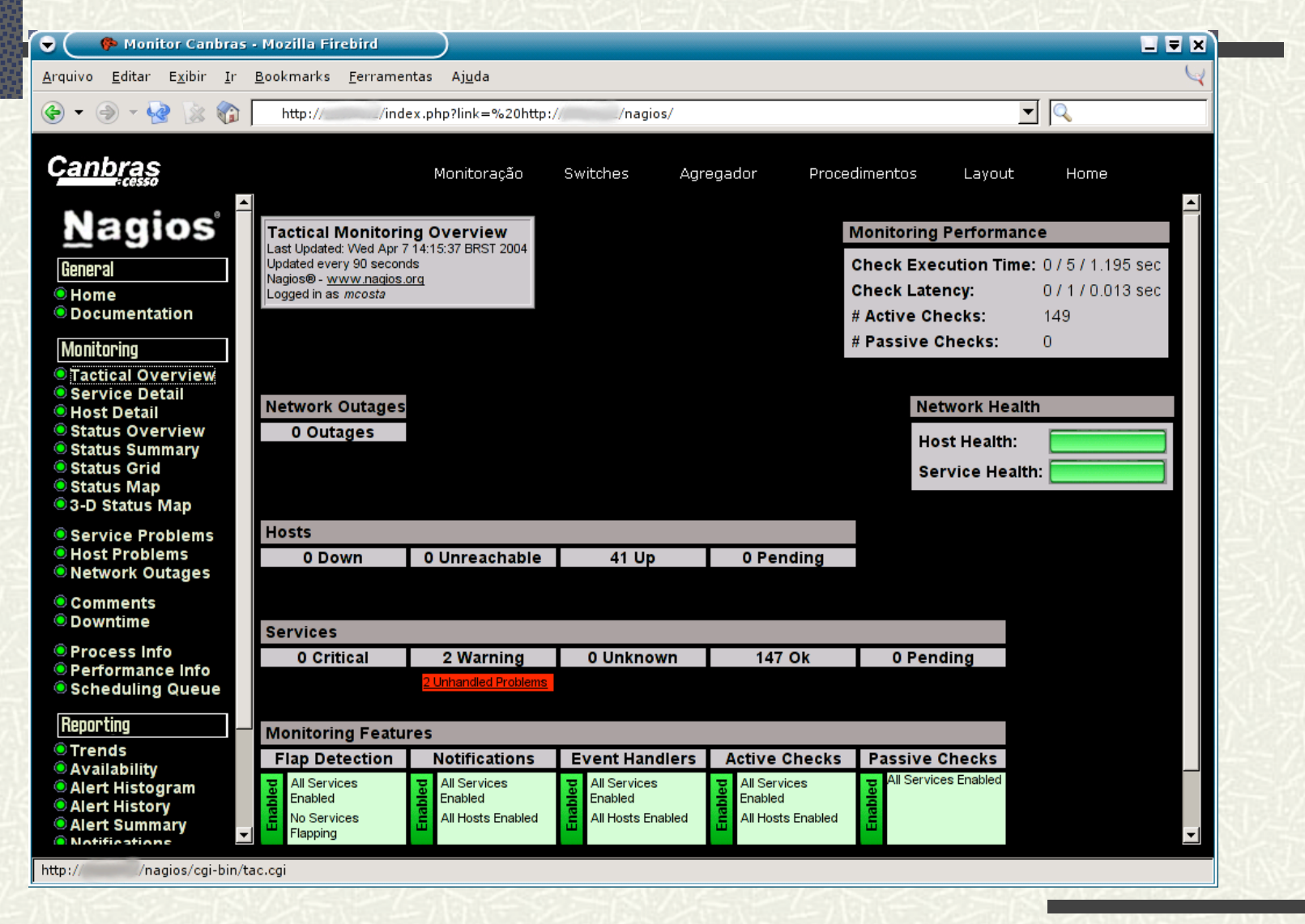

# Screen Shots (4)

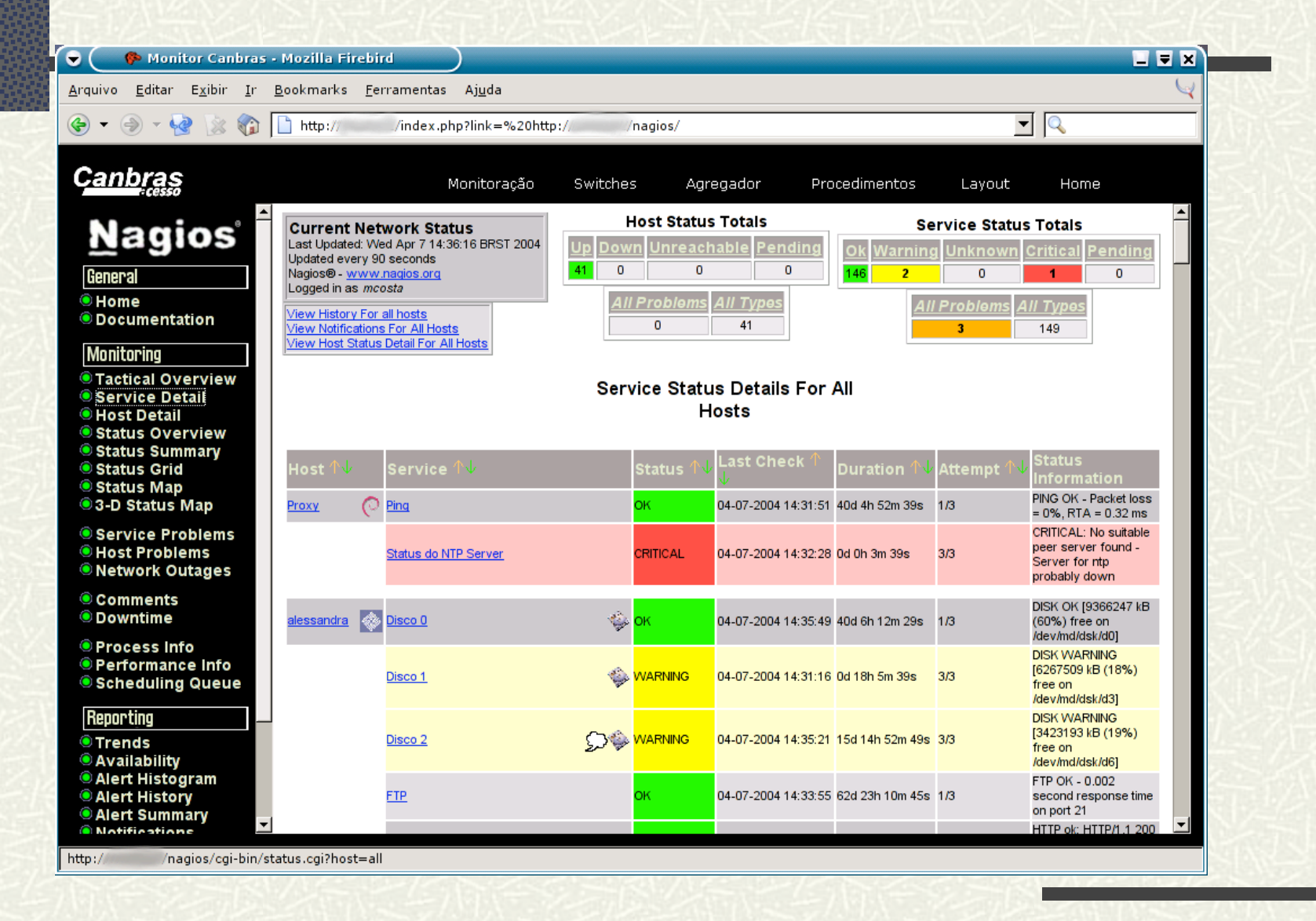

## Screen Shots (5)

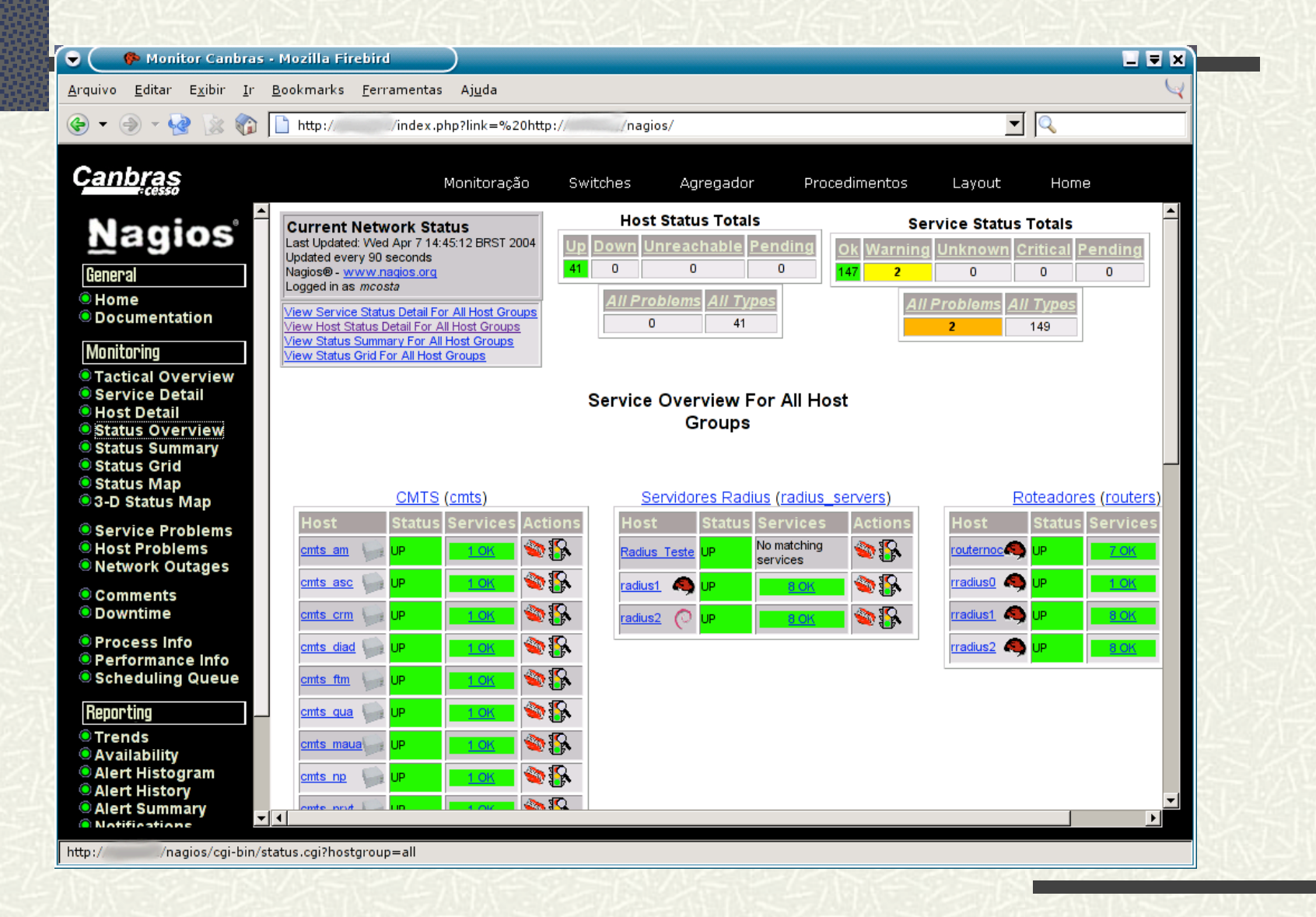

## Screen Shots (6)

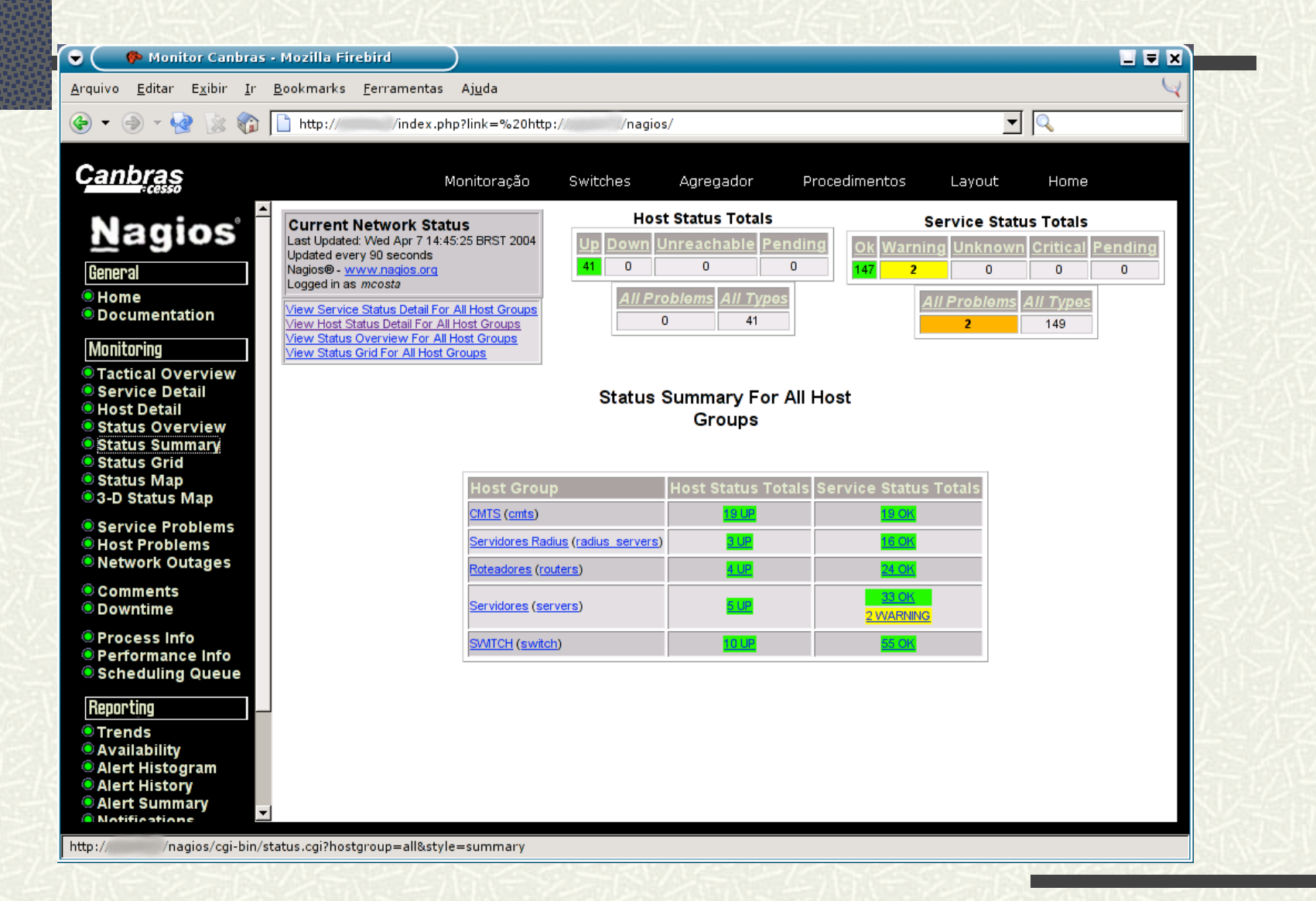

# Screen Shots (7)

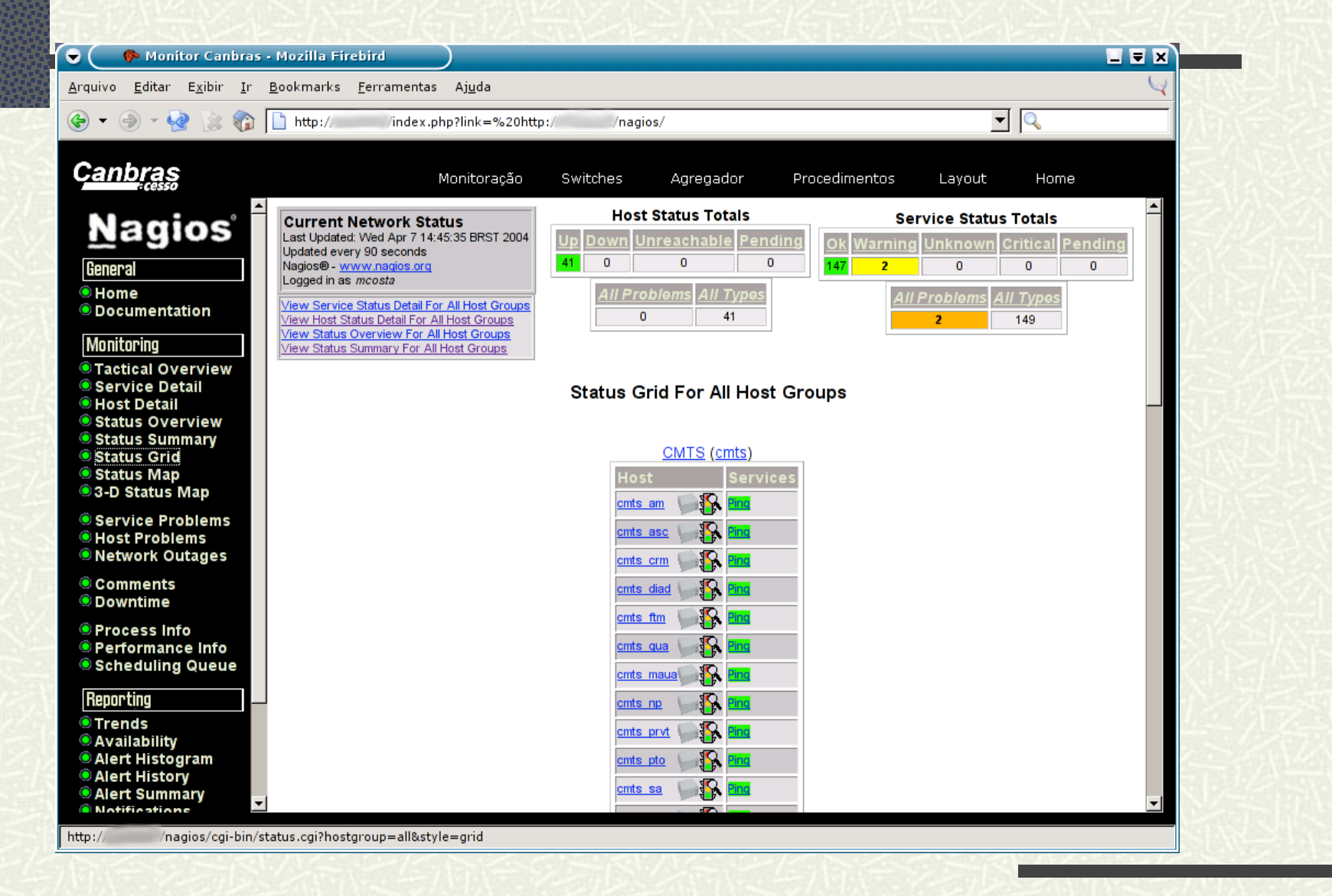

# Screen Shots (8)

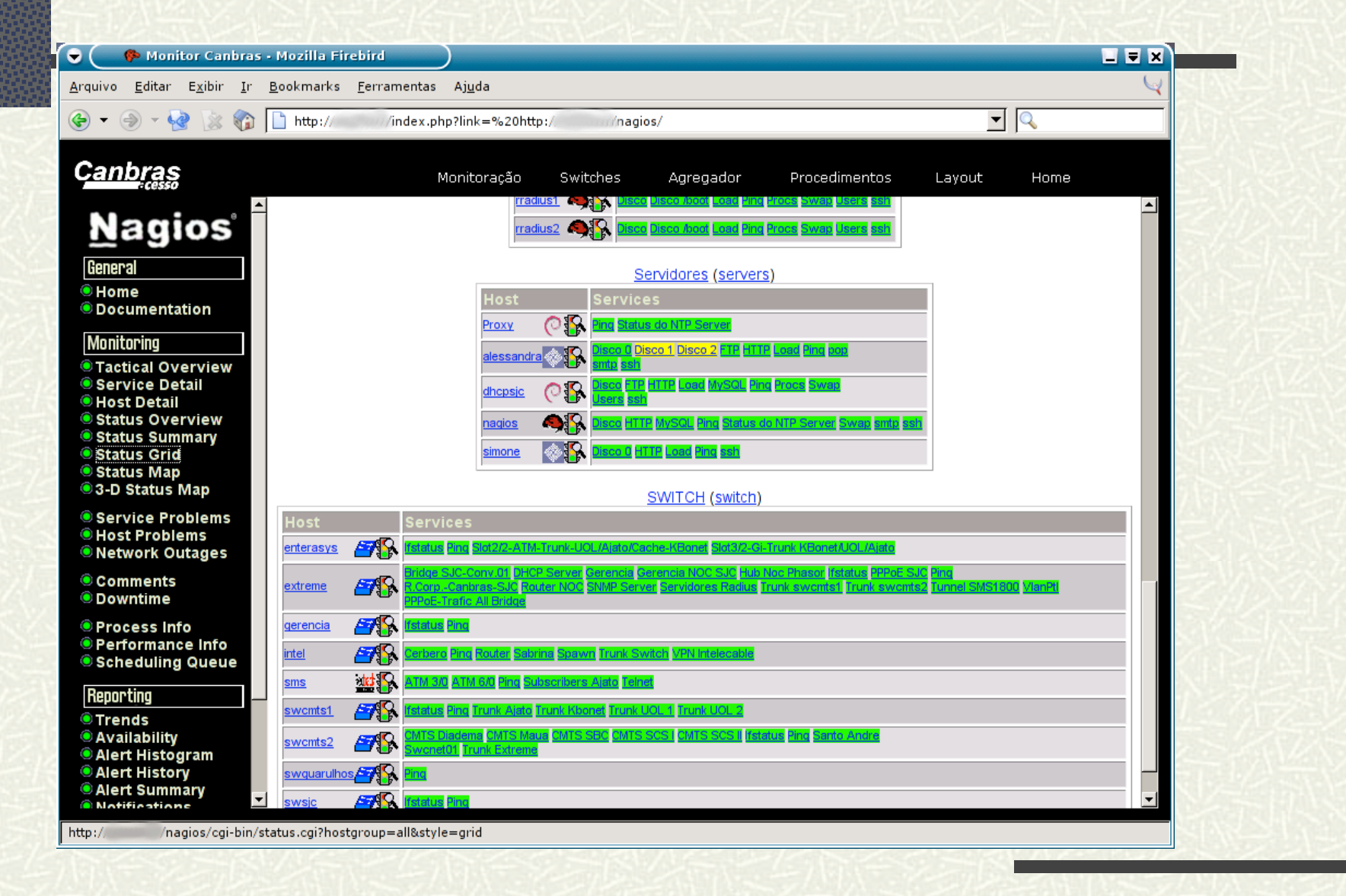

# Screen Shots (9)

![](_page_23_Picture_1.jpeg)

# Screen Shots (10)

![](_page_24_Picture_1.jpeg)

# Screen Shots (11)

![](_page_25_Picture_1.jpeg)

# Screen Shots (12)

![](_page_26_Picture_1.jpeg)

# Screen Shots (13)

![](_page_27_Picture_1.jpeg)

# Screen Shots (14)

![](_page_28_Picture_1.jpeg)

/nagios/cgi-bin/extinfo.cgi?&type=0  $http://$ 

# Screen Shots (15)

![](_page_29_Picture_4.jpeg)

# Screen Shots (16)

![](_page_30_Picture_9.jpeg)

 $\mathsf{http://}$ /nagios/cgi-bin/extinfo.cgi?&type=7.

# Screen Shots (17)

![](_page_31_Picture_1.jpeg)

# Screen Shots (18)

![](_page_32_Picture_1.jpeg)

### Screen Shots (19)

![](_page_33_Picture_1.jpeg)

/nagios/cgi-bin/notifications.cgi?contact=all  $http://$ 

# Screen Shots (20)

![](_page_34_Picture_1.jpeg)

#### **Concluindo**

 $\#$  Q & A **Exercise Exercises** ■ www.nagios.org ■ www.ntop.org ■ www.caida.org Contatos **Marcelo Costa** ■ mcosta@mcosta.eng.br www.mcosta.eng.br **Edgar Shine** 

■ eshine@mcosta.eng.br